# Using the Gateway Exchange Protocol

#### *Tutorial Session 2*

Stephen C. Wills

August 13, 2013

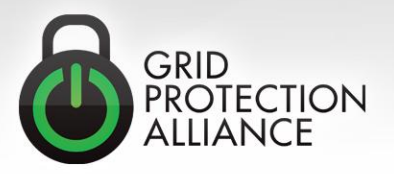

#### Subscribing to Measurements

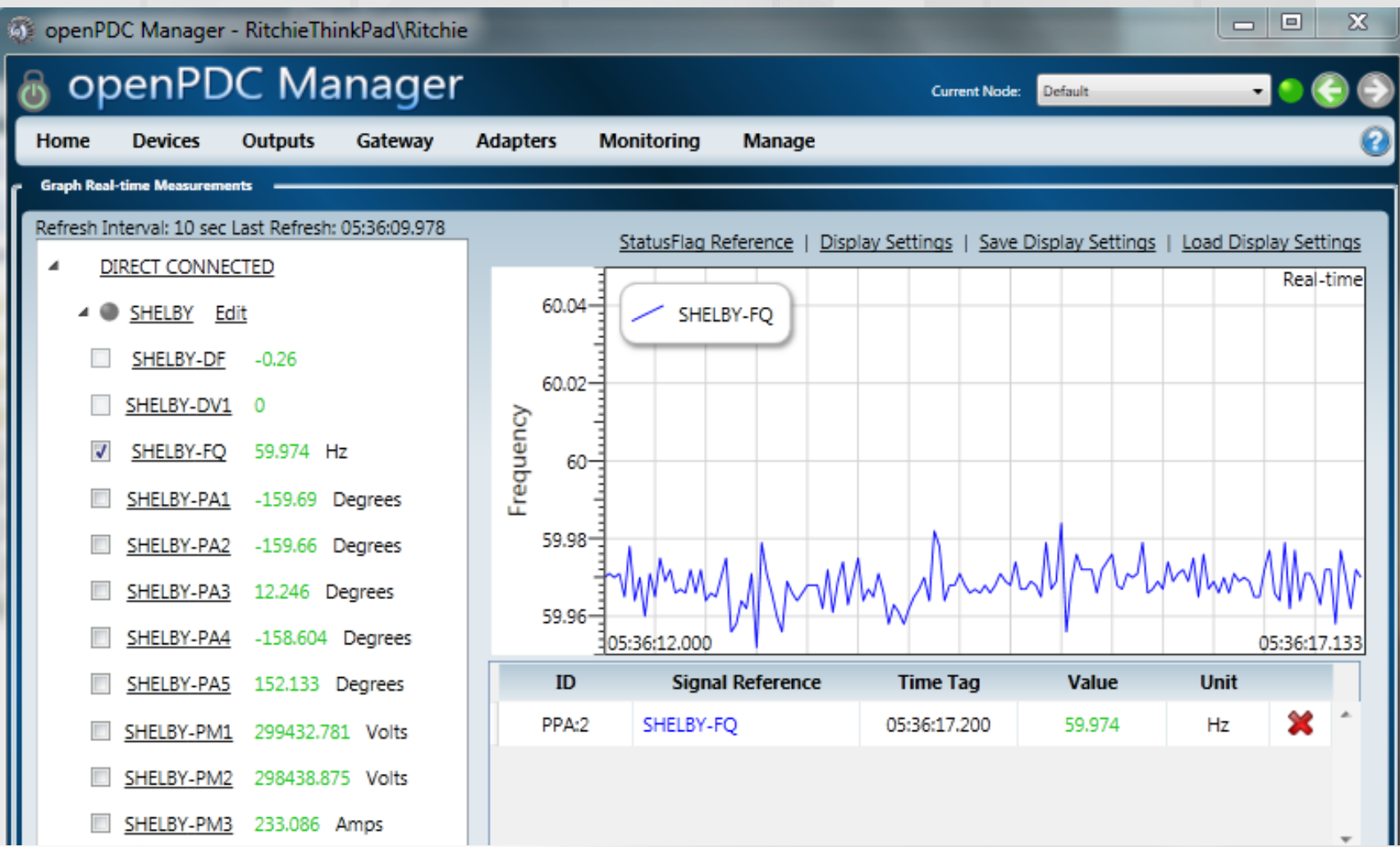

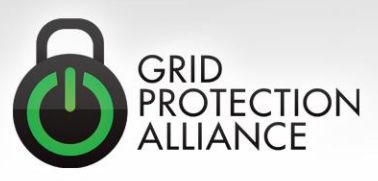

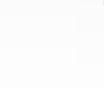

#### Primary Data Flow

# **Publication APIs Subscription APIs**

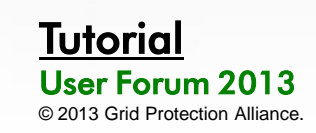

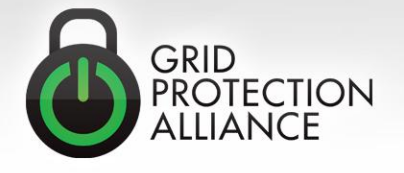

#### Primary Data Flow (cont.)

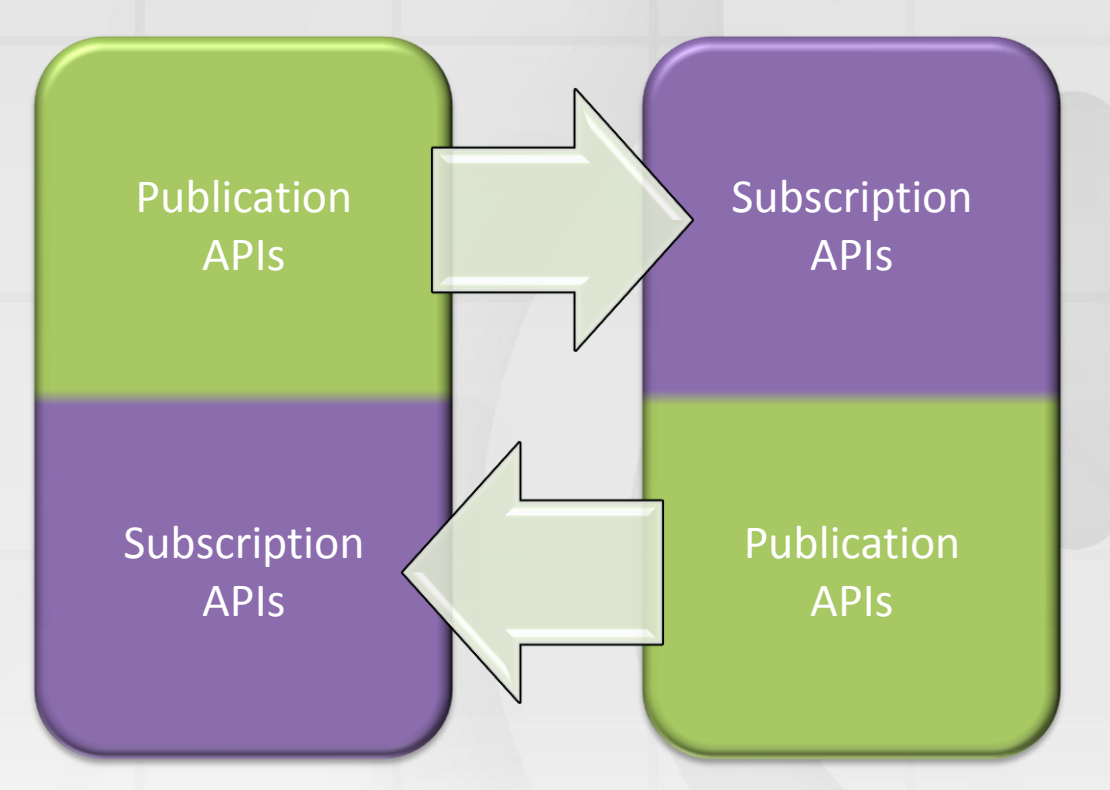

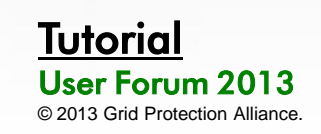

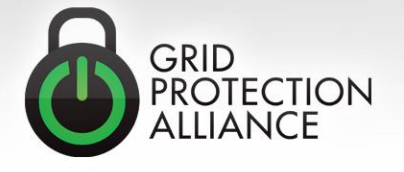

#### Internal/External

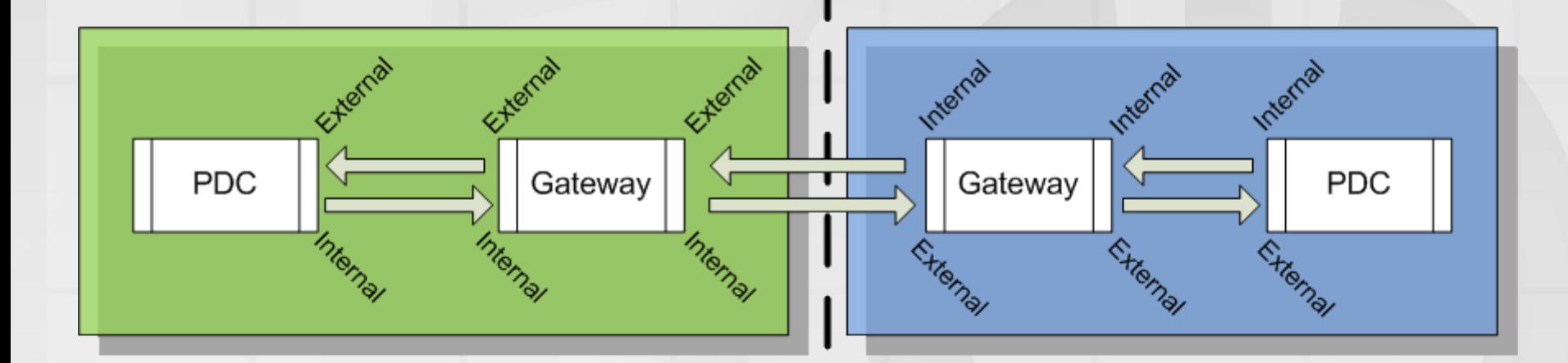

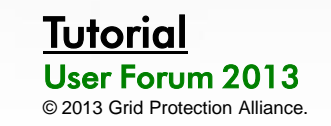

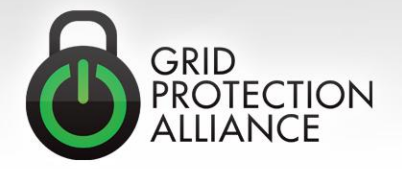

#### Gateway Exchange Protocol (GEP)

- GEP is an extremely simple, small and fast wire format than can be used to exchange data points without a fixed predefined configuration – that is:
	- Points arriving in one data packet can be different than those arriving in another data packet. This can be due to each point having a different delivery schedule – or a dynamic schedule (e.g., alarms).
- GEP is a signal level publish/subscribe protocol with two available channels:
	- *Command Channel (TCP)*
	- *Data Channel (UDP or TCP)*

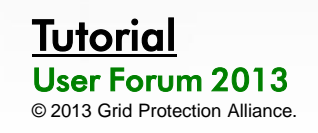

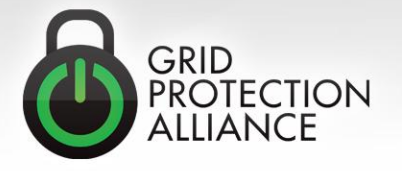

## Synchrophasor Data Protocol Comparisons

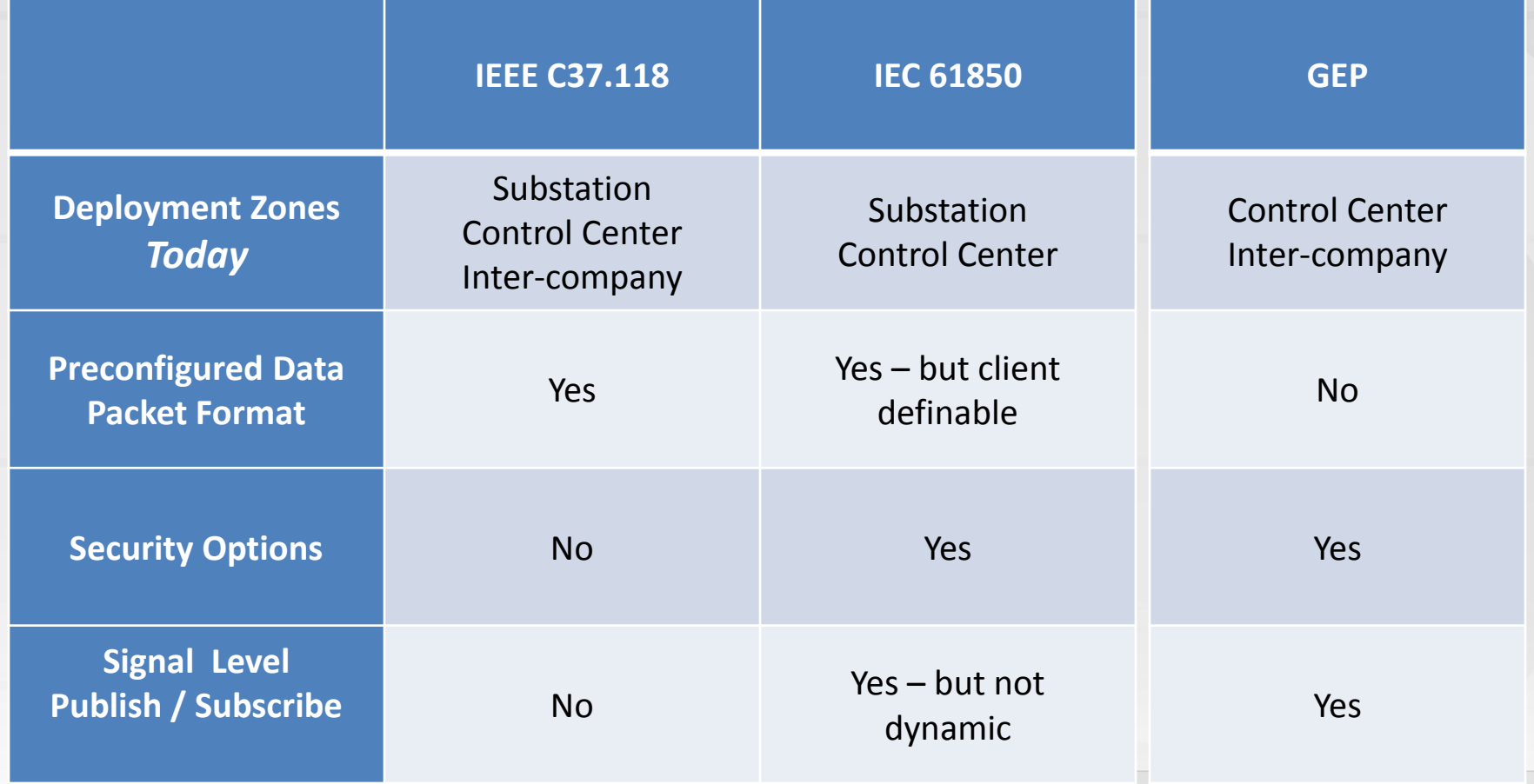

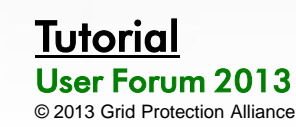

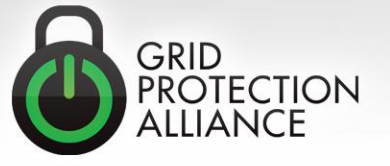

#### Example Interoperability Layers

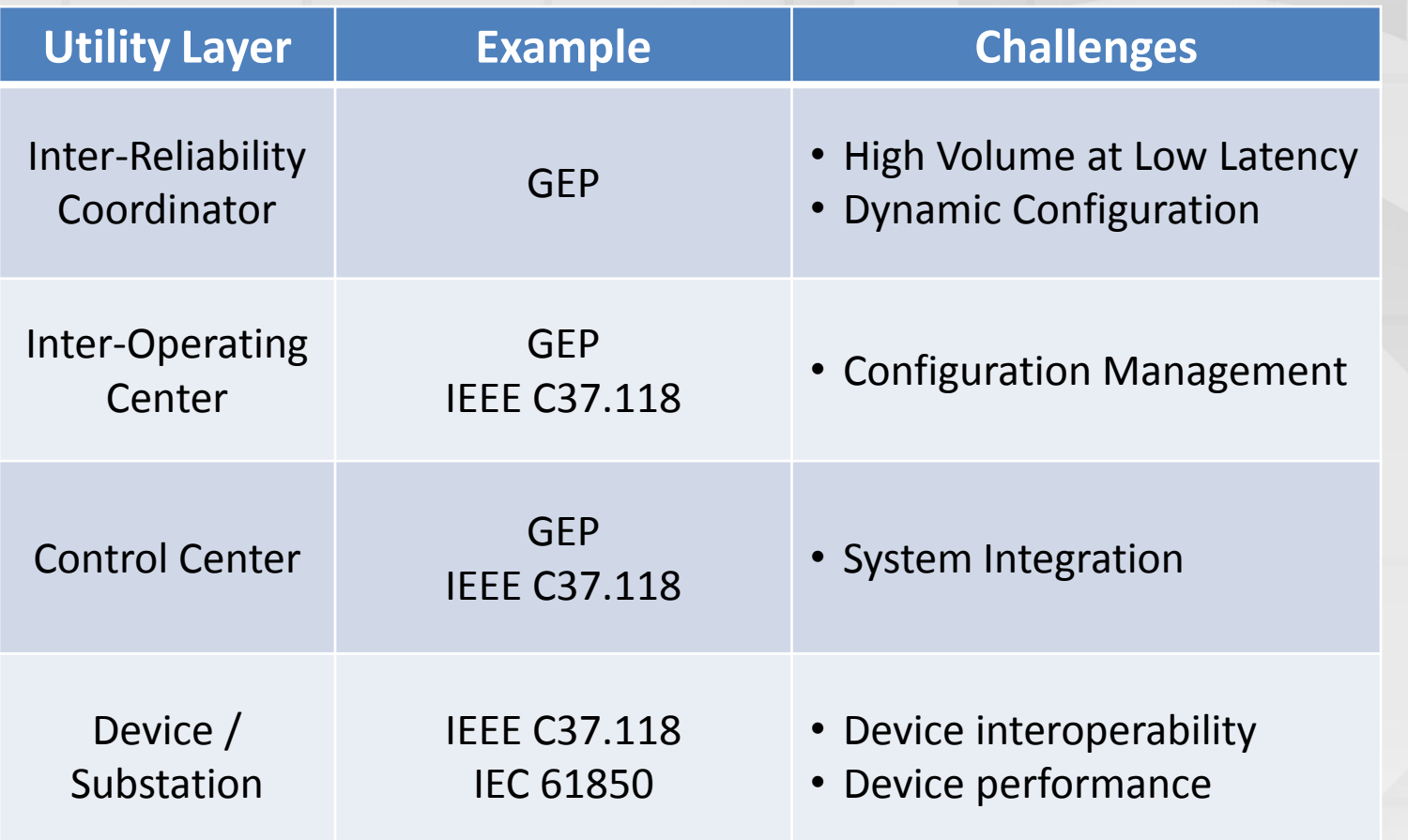

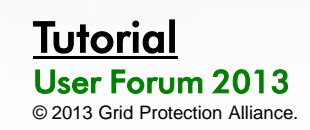

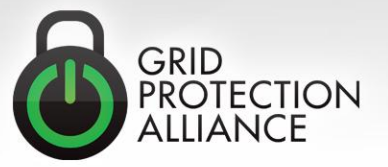

#### What are the requirements?

• GEP must move a *continually variable* set of points at low latency – to be successful, around 1 million points per second.

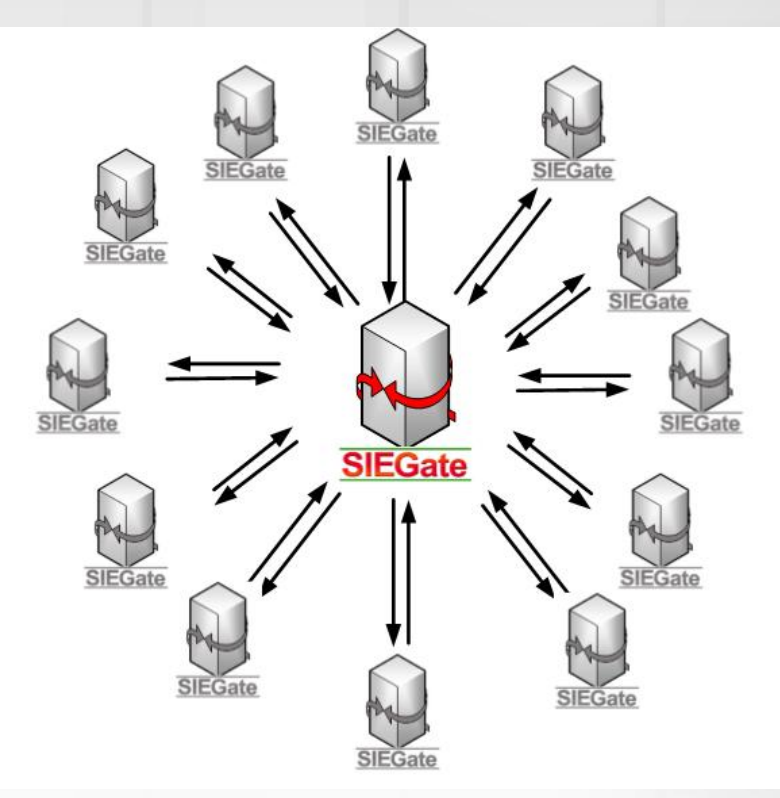

- 1 million assumes 12 associations and 100 PMUs (in and out)  $=$  ~ 0.5 M points in / sec
	- ~ 0.5 M points out / sec
- As of SIEGate 1.0 and openPDC 2.0, over 3,350,000 measurements per second can be accommodated.

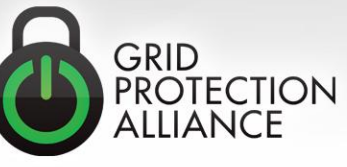

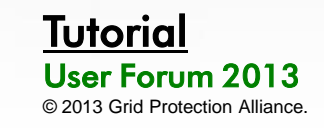

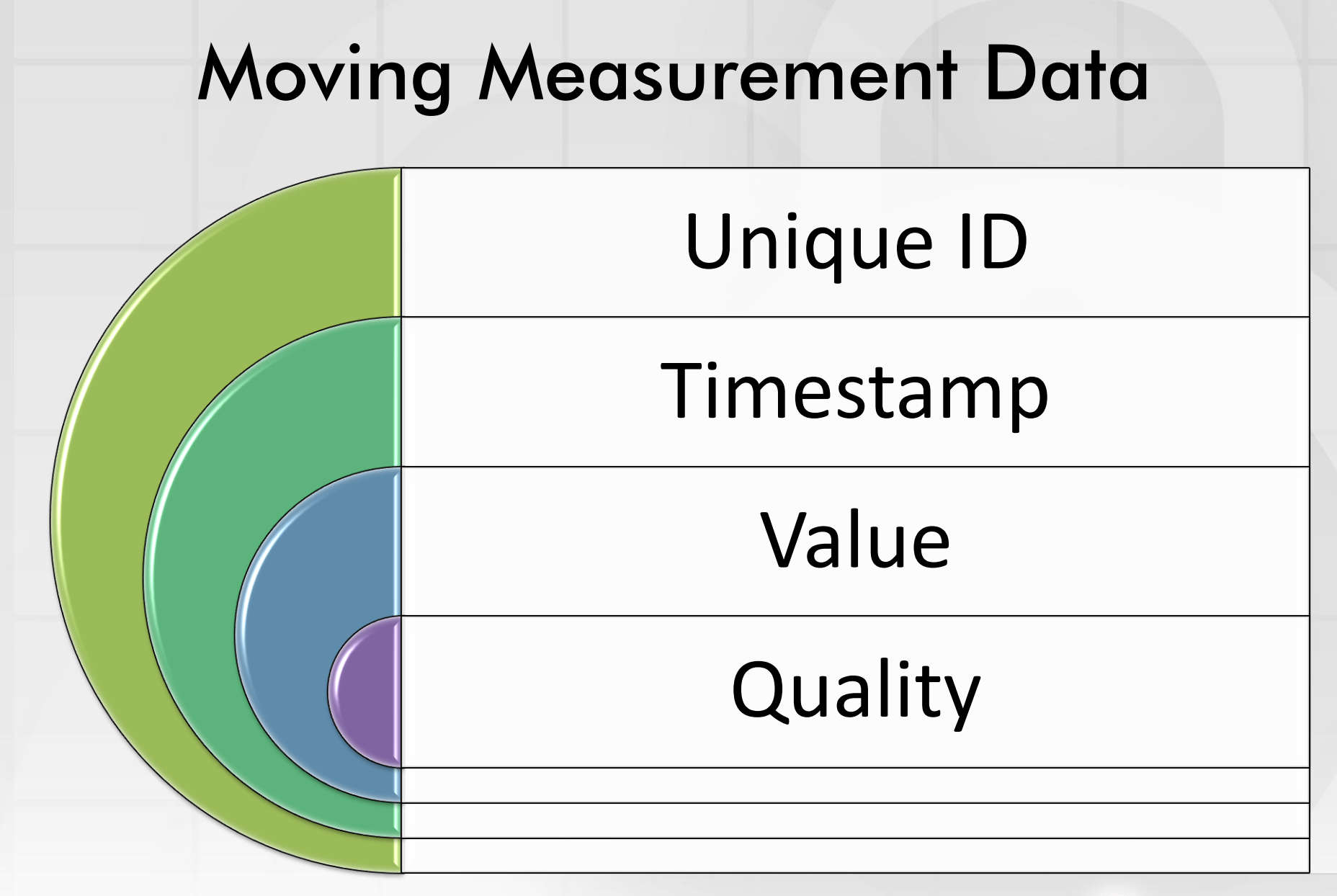

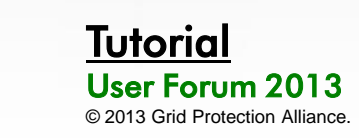

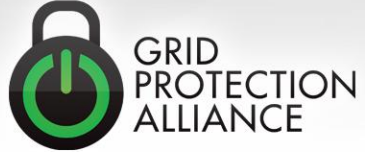

## Simple Optimizable Structure

- Measurement data is well structured and can be safely condensed into a simple data structure (per signal):
	- 16-bit ID (established at connection)
	- Time (condensed where possible)
	- Value (32-bit real number)
	- Flags
- A highly effective lossless data compression is optionally enabled for the time-series data:
	- Implements an Xor based back-tracking compression algorithm to remove repeating bytes

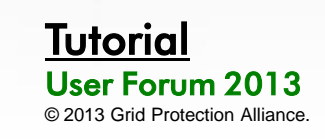

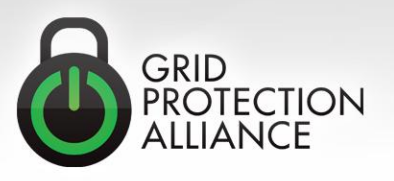

#### Buffer Block

- Buffer block measurements define a block of data, rather than a simple measurement value
- GEP can transmit buffer blocks to transfer serialized data in chunks
- SIEGate uses buffer blocks for filebased transfers through GEP

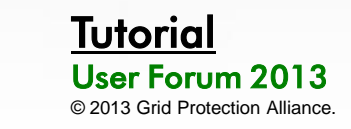

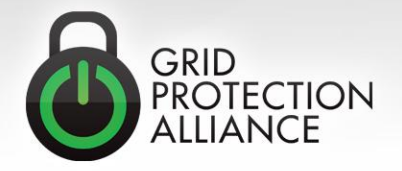

## Options for Connecting with GEP

- To get data "into" an application you can use GEP using a variety of API options:  $- C + +$ 
	- Java
	- .NET
	- Mono.NET – Unity 3D

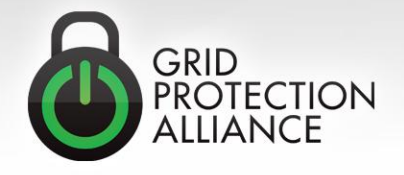

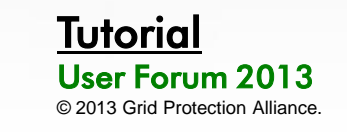

### **GEP Security Modes**

- Transport Layer Security Mode
	- TCP command channel is secured using TLS certificates exchanged out of band
	- Optional UDP data channel is secured using rotating keys exchanged over TLS command channel
	- Measurement access restricted on a per subscriber basis
- Gateway-to-Gateway Security Mode
	- TCP command channel is secured using symmetric AES encryption – keys exchanged out of band
	- Optional UDP data channel is secured using rotating keys exchanged over encrypted command channel
	- Measurement access restricted on a per subscriber basis
- Internal Access Mode (No Encryption)
	- Data transferred openly (ideal for internal connections or VPN transfers when connection is already encrypted)
	- Measurement access is unrestricted

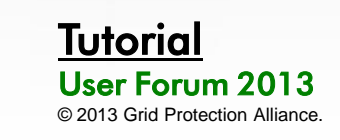

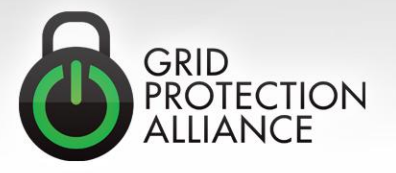

#### Steps to Exchange Data

#### **1. Subscriber creates an authorization request**

- Generates an SRQ file
- Send the SRQ file out-of-band (email, thumb drive, CD, etc.)
- **2. Publisher imports SRQ file**
	- Authorizes subscriber to connect, but still cannot subscribe
- **3. Publisher authorizes subscriber to subscribe to measurements**
	- Publisher can control which measurements that subscriber can see
- **4. Subscriber subscribes to measurements**
	- Subscriber can control which measurements that subscriber needs to see

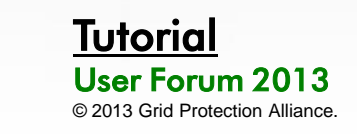

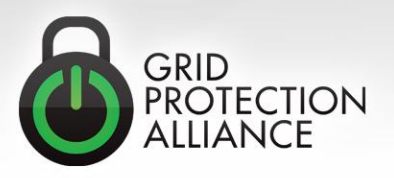

#### Subscriber Creates an Authorization Request

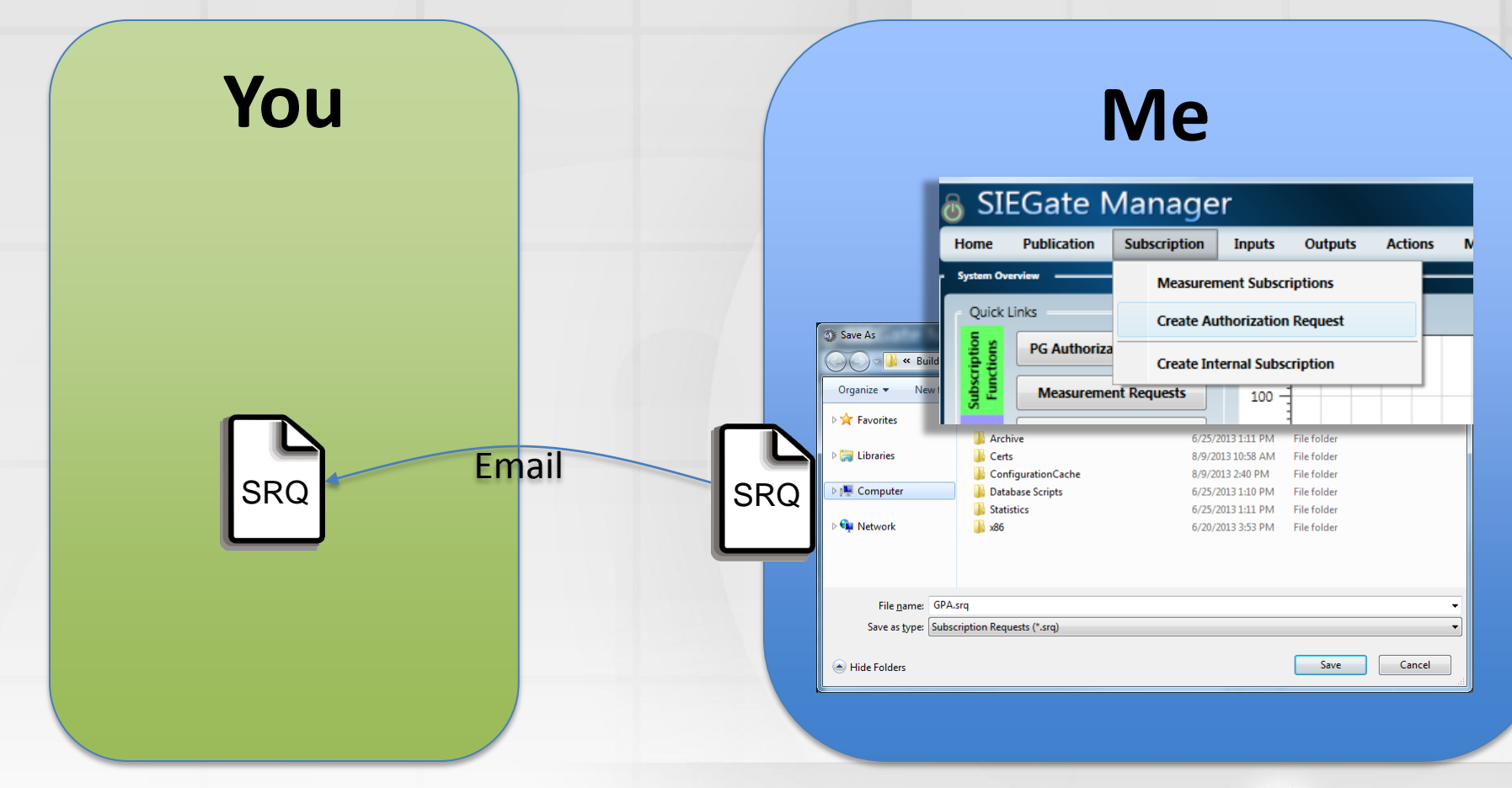

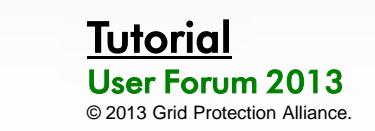

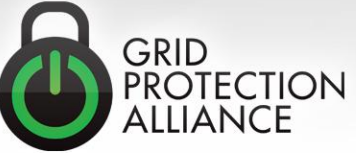

#### Publisher Imports SRQ File

#### **You**

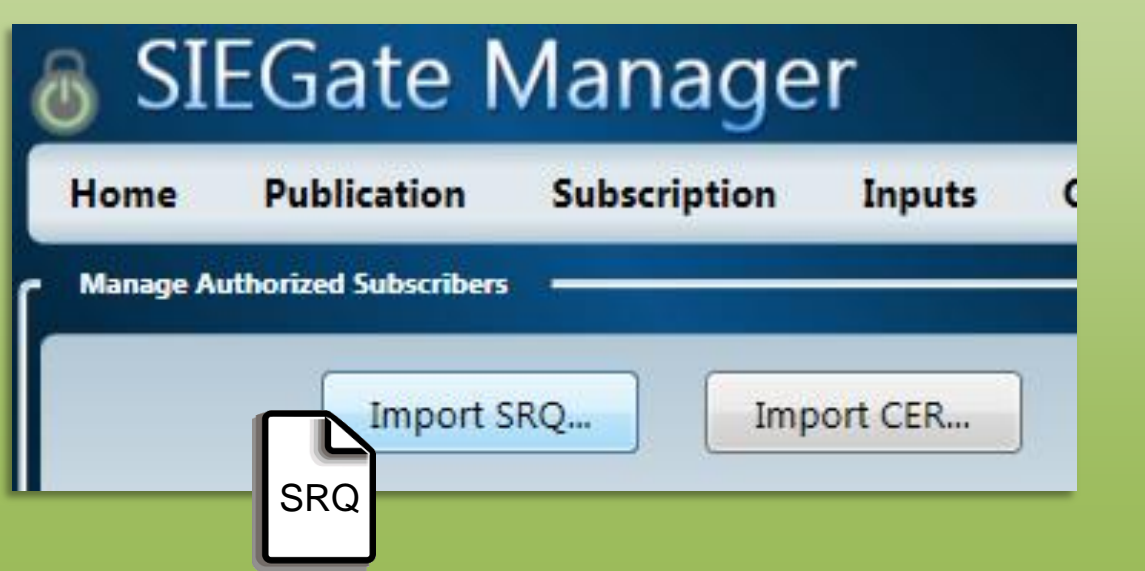

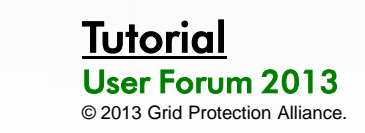

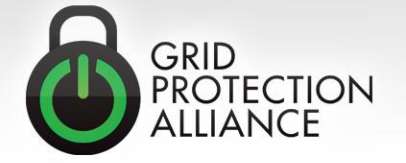

#### Publisher Authorizes Subscriber to Subscribe to Measurements

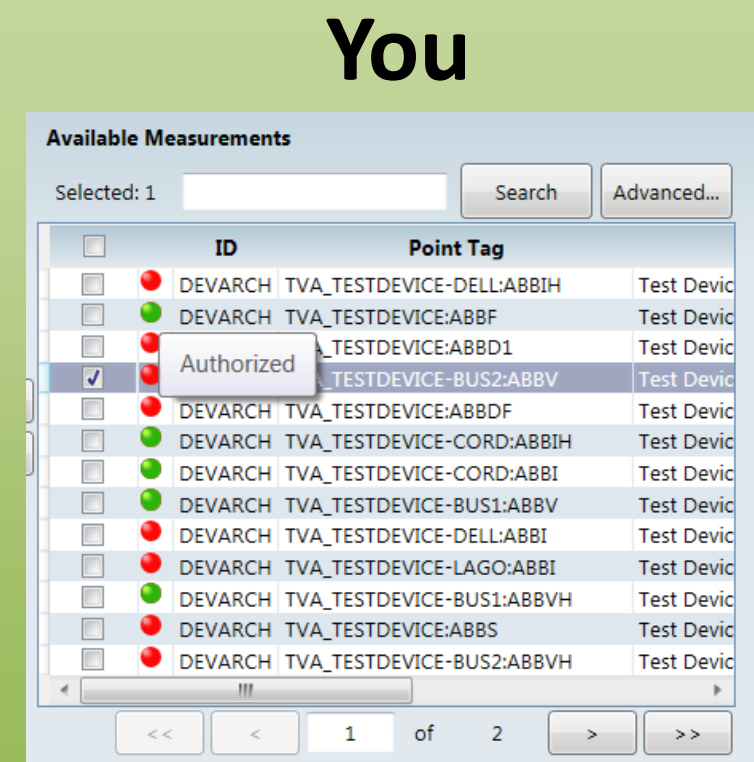

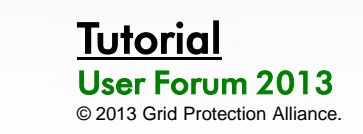

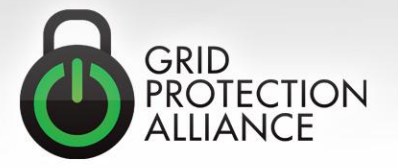

#### Subscriber Subscribes to **Measurements**

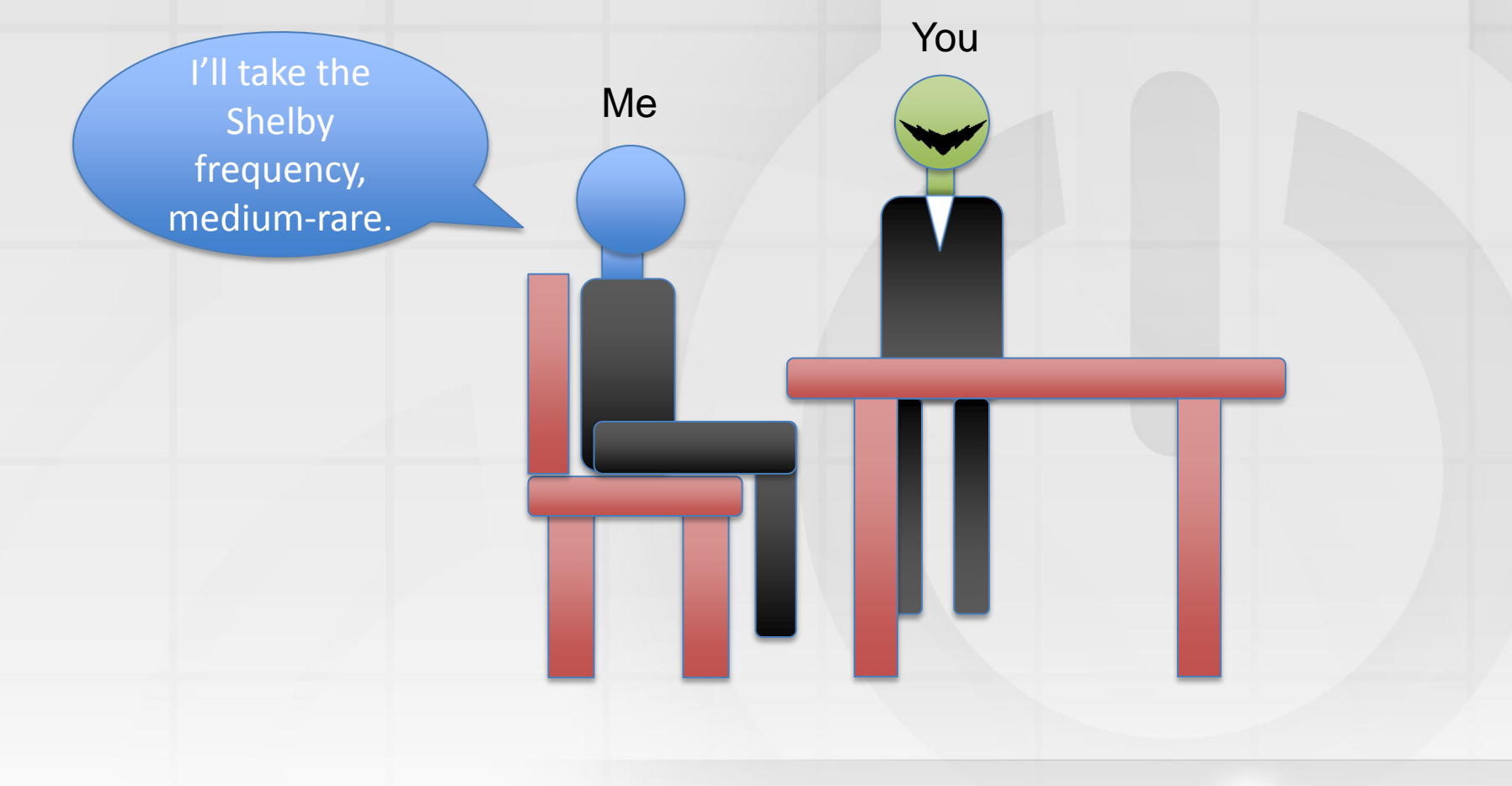

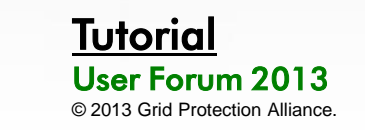

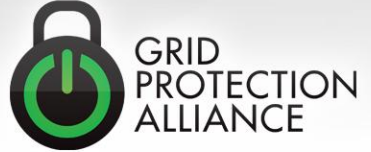

#### DataPublisher API Usage

#### *Purpose:*  **SEND**

- **Attach to publisher events**
- **Initialize publisher**
- **Start publisher**
- **Queue new measurements for processing**

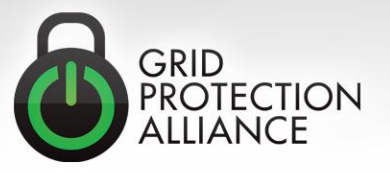

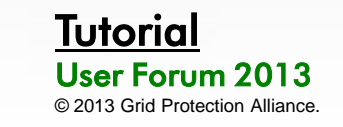

#### Example DataPublisher API Code

⊟namespace DataPublisherTest

```
₹
    class Program
        static DataPublisher publisher = new DataPublisher();
        static Ticks lastDisplayTime;
        static object displayLock = new object();
        static void Main(string[] args)
        ί
            // Attach to publisher events
            publisher.StatusMessage += publisher StatusMessage;
            publisher.ProcessException += publisher ProcessException;
            publisher.ClientConnected += publisher ClientConnected;
            // Initialize publisher
            publisher.Name = "dataPublisher";
            publisher.UseBaseTimeOffsets = true;
            publisher.Initialize();
            // Start publisher
```

```
publisher.Start();
```
ThreadPool.QueueUserWorkItem(ProcessMeasurements);

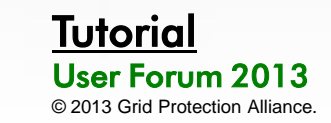

Ė

 $\boxdot$ 

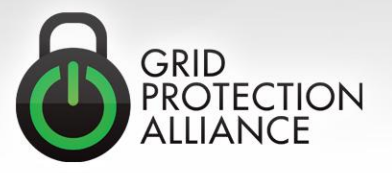

#### DataSubscriber API Usage

### *Purpose:*  **Receive**

- **Attach to subscriber events**
- **Set up subscription info objects**
- **Initialize subscriber**
- **Start subscriber connection cycle**
- **Handle new measurement data**

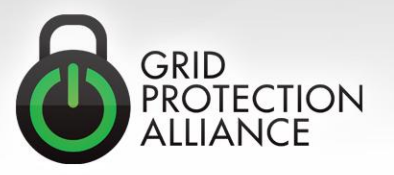

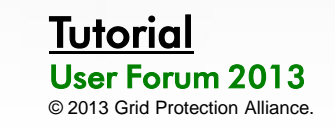

#### Example DataSubscriber API Code

```
static void Main(string[] args)
ſ
   if (args.length < 2)₹.
       Console.Error.WriteLine("Error: requires two command line arguments");
                                       1. hostname of publisher");
       Console.Error.WriteLine("
       Console.Error.WriteLine("
                                       2. port used to initiate connection");
       return;
   Y
```

```
// Set up subscription info object
```
unsynchronizedInfo.FilterExpression = "FILTER ActiveMeasurements WHERE SignalID LIKE '%'";

```
// Attach to subscriber events
subscriber.StatusMessage += subscriber StatusMessage;
subscriber.ProcessException += subscriber ProcessException;
subscriber.ConnectionEstablished += subscriber ConnectionEstablished;
subscriber.ConnectionTerminated += subscriber ConnectionTerminated;
subscriber.NewMeasurements += subscriber_NewMeasurements;
```

```
// Initialize subscriber
```

```
subscriber.OperationalModes |= OperationalModes.UseCommonSerializationFormat |
   OperationalModes.CompressMetadata |
   OperationalModes.CompressSignalIndexCache |
```
OperationalModes.CompressPayloadData;

```
subscriber.ConnectionString = string.Format("server={0}:{1}", args[0], args[1]);
subscriber.Initialize();
```

```
// Start subscriber connection cycle
subscriber.Start();
```
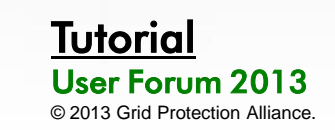

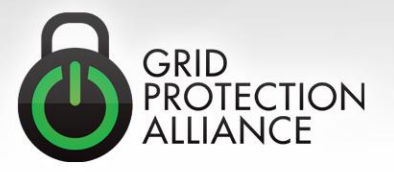

#### Live Demos

• *Subscribing from a .NET C# application*

• *Subscribing from a C++ application (Linux)*

• *Subscribing from a Java application*

• *Subscribing from the Unity platform*

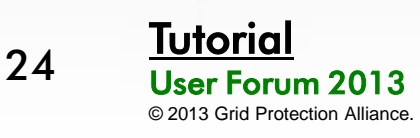

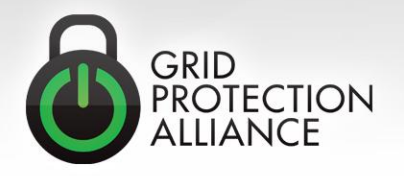